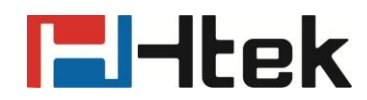

# **How to Configure RingTone Setting on Htek IP Phones**

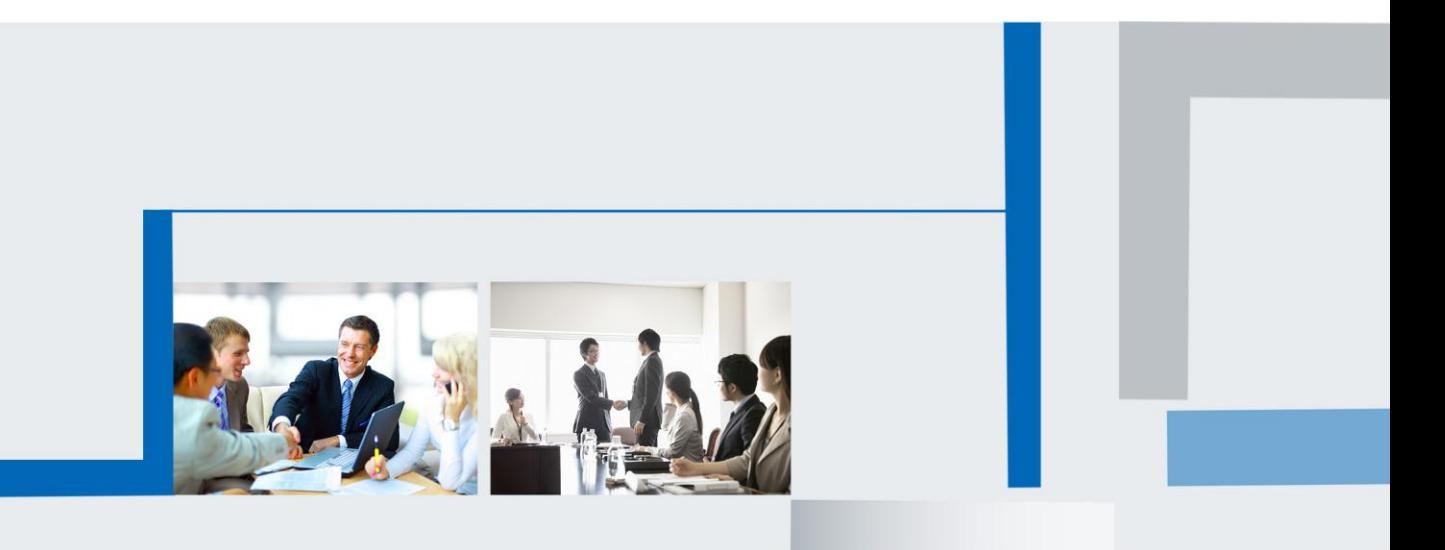

**Version 2.0.4.4.24 Feb. 2018**

### **F**Htek

The phone's ringtone setting has priority

- 1. **The priority for ringtone setting**: Alert>Directory>Group>Account>Setting
- 2. **Alert setting is in Top priority.**

On the webpage, "Setting→Features→Alert Ring"

Enter the key words that incoming call contain. For example, when an external call is

coming, the PBX will send your Phone a INVIT datagram which contain the information: external.

INVITE sip:526@192.168.0.116:5060;transport=UDP SIP/2.0 Via: SIP/2.0/UDP 192.168.0.9:5060;branch=z9hG4bK7081c736;rport Max-Forwards: 70<br>Max-Forwards: 70<br>From: "Clyde" <sip:527@192.168.0.9>;tag=as196084d4<br>Tex: v:e-E023103.189.0.118.5980#sexess+JJDDs To: <sip:526@192.168.0.116:5060;transport=UDP> Contact: <sip:527@192.168.0.9> CallJD: 642302886507241433406d4418924c76@192.168.0.9 Nert-Info: <http://127.0.0.1>;info=external<br>USeq: TUZ INVITE User-Agent: MyPBX Date: Tue, 03 Feb 2015 02:03:04 GMT Allow: INVITE, ACK, CANCEL, OPTIONS, BYE, REFER, SUBSCRIBE, NOTIFY, INFO Supported: replaces, timer Content-Type: application/sdp<br>Content LocationFor

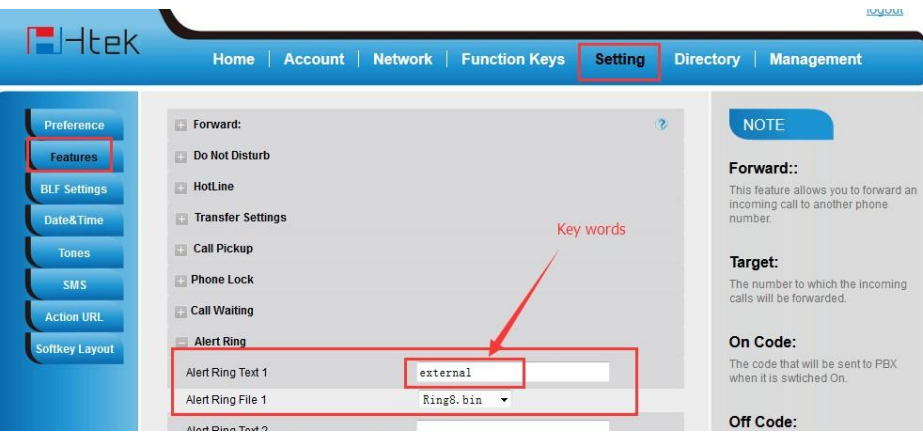

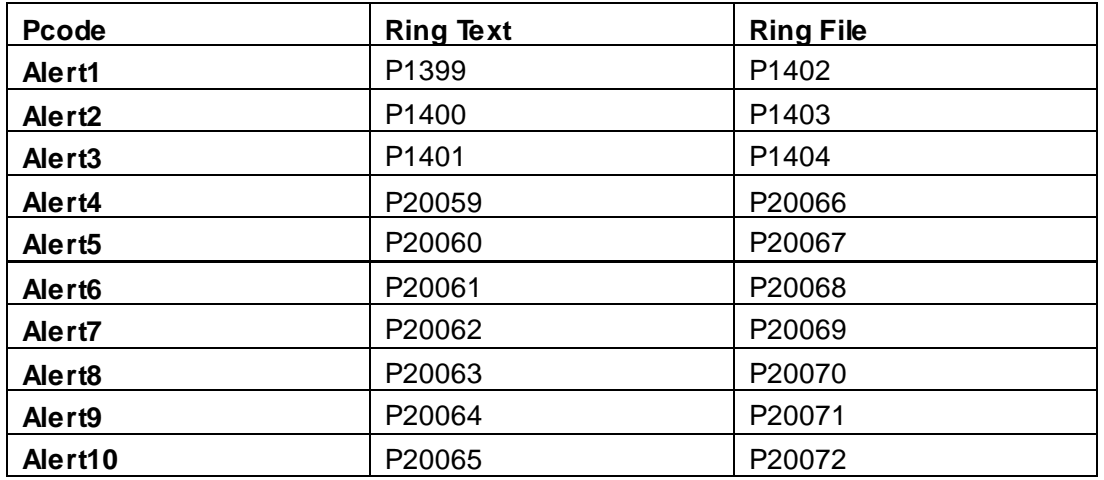

Ring Text value:according to your PBX Ring File value:0-8

**Please Note: the precondition is your PBX support this function.**

## **E**Htek

#### 3. **Ringtone setting in Directory is second.**

For example: David is set as a contact in Directory, and Ring setting is Ring4. When David call Account 1, Ring4 will ring.

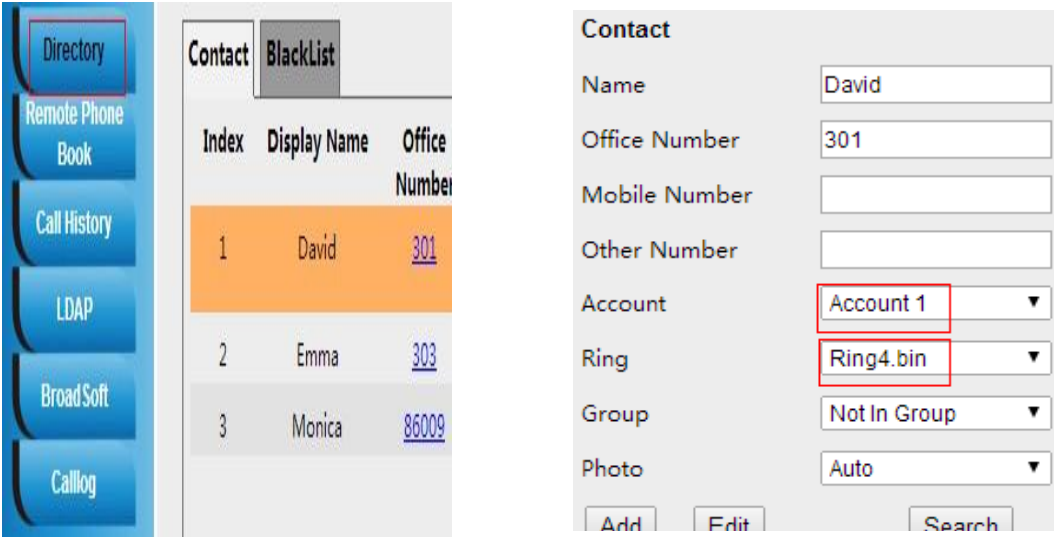

### 4. **Ringtone setting in Group is Three**

If David's Ringtone is not set, it is Default. But David is in a group, for example Sales Group. The Ring setting is Ring5 for Sales Group. When David call Account2. Ring5 will ring.

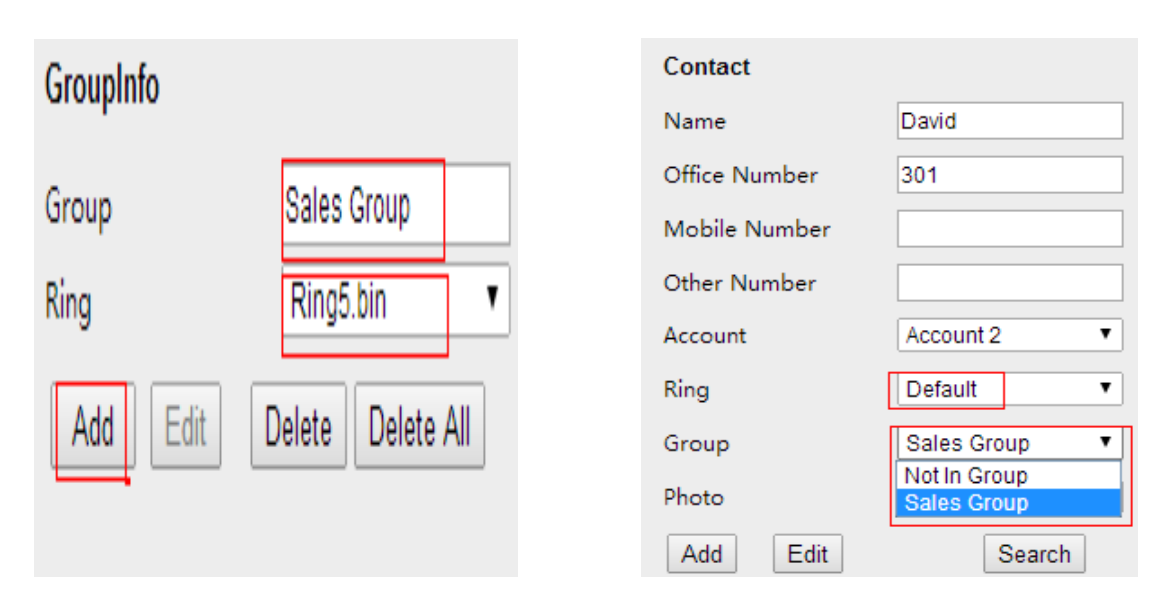

#### 5. **Ringtone setting in Account is Four**

When Ring of contact in Directory set as default and the group is also set as Auto, or the contact is not in a group, then the ring setting in Account works. Pcode:

Account1:P104,Account2:P423,Account3:P523, Account4:P623, Account5:P1723, Account6:P1823 Value:0-8

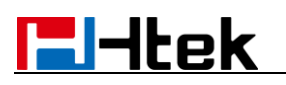

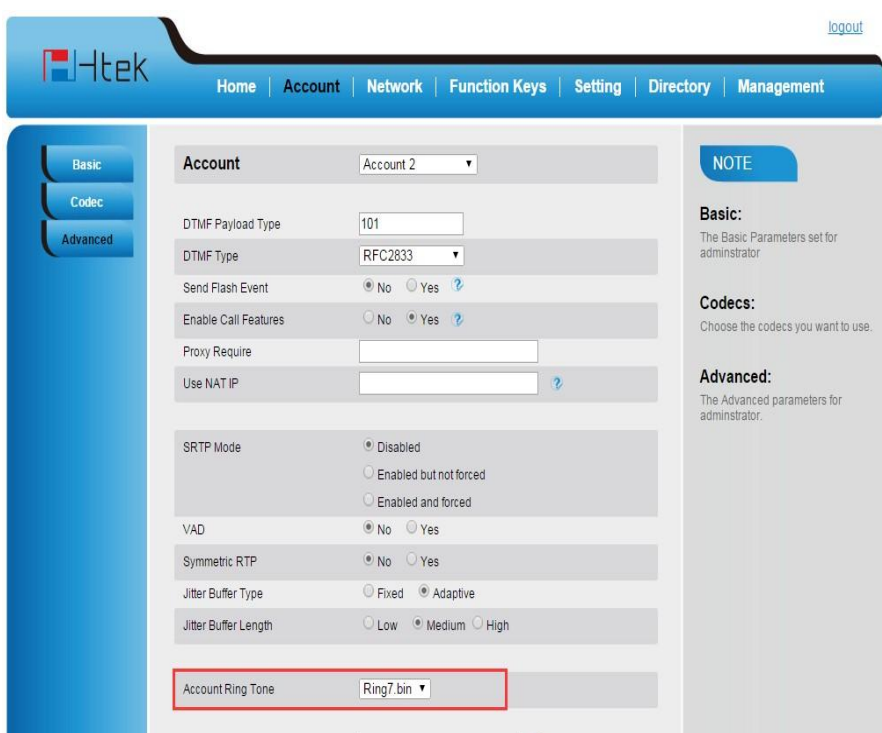

In this situation, Ring7 will ring when there is a call to Account1. Same with Account2/3/4/5/6, if you set the

Account Ringtone as Ring7, Ring7 will ring when there is a call to Account2/3/4/5/6.

#### 6. **Ringtone setting in Setting is Five**

If the Ringtone in Directory, Group and Account are set as Default, the Ringtone under Setting works. Pcode:P8721 Value:0-8

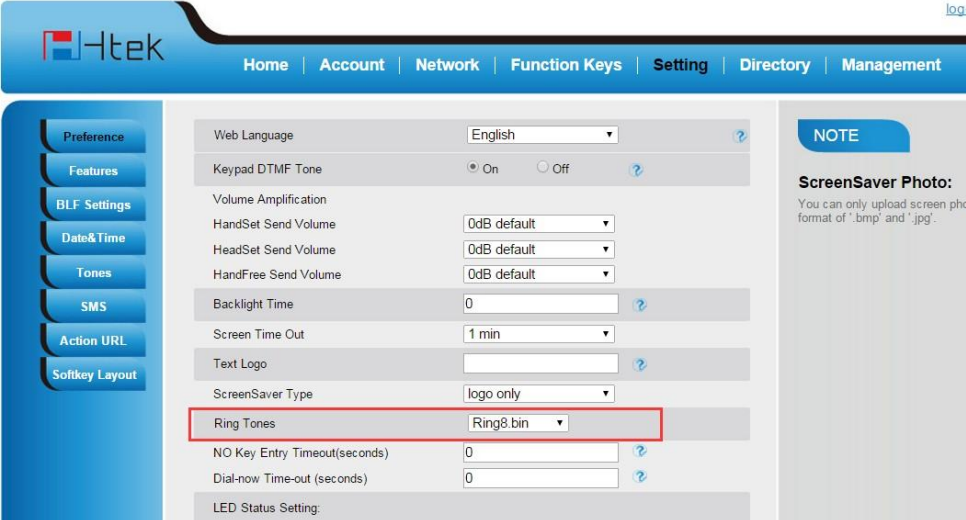

Ringtone setting here is equal to Ringtone setting on LCD (Menu-Setting-Basic Setting-Ringtone). If you set the

Ringtone as Ring8 on Webpage or on LCD. Ring8 will ring when there is a call coming in.